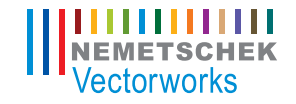

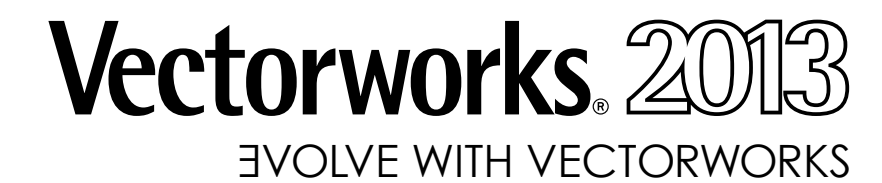

05 CONTENT 05 What's New in Vectorworks 2013

08

12

14

16

20

22

25

26

06

Evolve with Better BIM Tools

Evolve with Greater File Interoperability

Evolve with Integrated, Robust Rendering Tools

Evolve with Improved Efficiency

Evolve with the Leader in Entertainment Design

Evolve with the Leader in Site Design

Evolve with New and Updated Content

Vectorworks 2013 Feature Matrix

Evolve with the Best in 3D Modeling

Please refer to the guide to discover what features are in your Vectorworks product.

S Vectorworks Spotlight

**A** Vectorworks Architect D Vectorworks Designer

R Renderworks

F Vectorworks Fundamentals A Vectorworks Architect **L** Vectorworks Landmark

# Color Key

This year, we've taken a slightly different approach to the newest version of Vectorworks software. Don't worry - as in previous years, we've added many exciting new features and improved existing capabilities to make your workflow easier; this brochure will be your guide to what's new in Vectorworks 2013.

Instead of just giving you a rundown of the new features, we'd also like to share with you some of our thinking behind this release. To put it simply, the world of design is changing. Building Information Modeling (BIM) is revolutionizing the AEC industry. Cloud technology is adding freedom and convenience to the design process. And the competitive economy is increasing the need to create stunning presentations to win business.

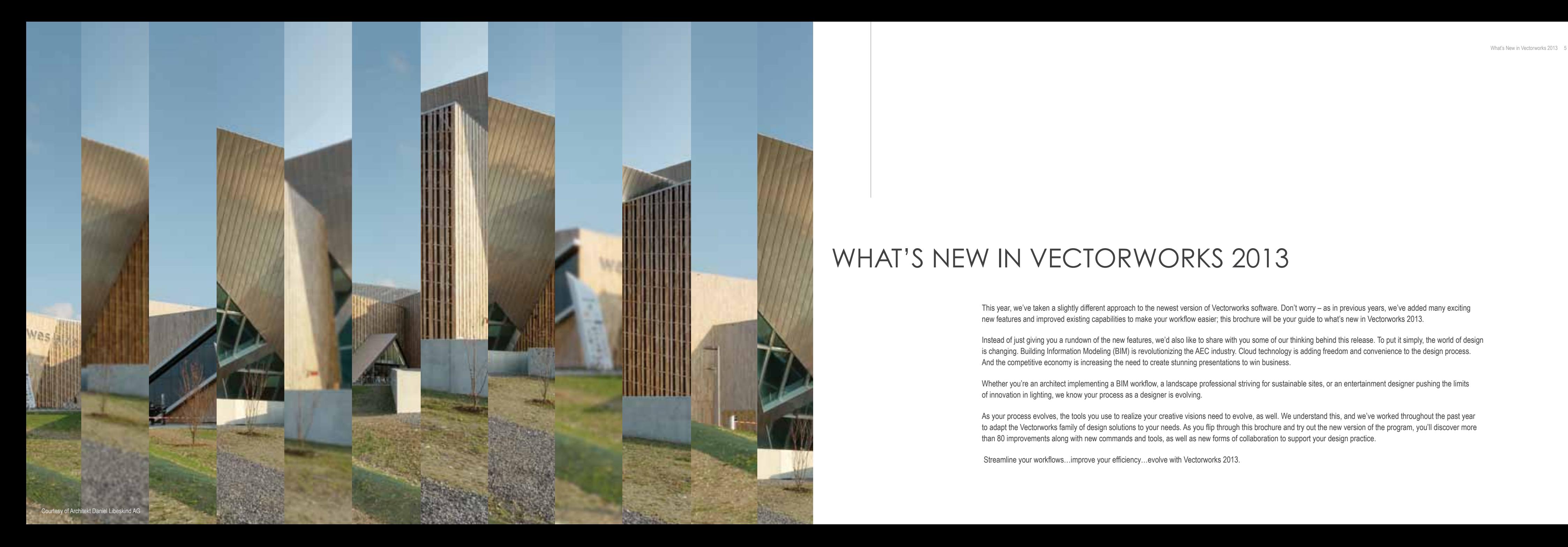

# WHAT'S NEW IN VECTORWORKS 2013

Whether you're an architect implementing a BIM workflow, a landscape professional striving for sustainable sites, or an entertainment designer pushing the limits of innovation in lighting, we know your process as a designer is evolving.

As your process evolves, the tools you use to realize your creative visions need to evolve, as well. We understand this, and we've worked throughout the past year to adapt the Vectorworks family of design solutions to your needs. As you flip through this brochure and try out the new version of the program, you'll discover more than 80 improvements along with new commands and tools, as well as new forms of collaboration to support your design practice.

Streamline your workflows…improve your efficiency…evolve with Vectorworks 2013.

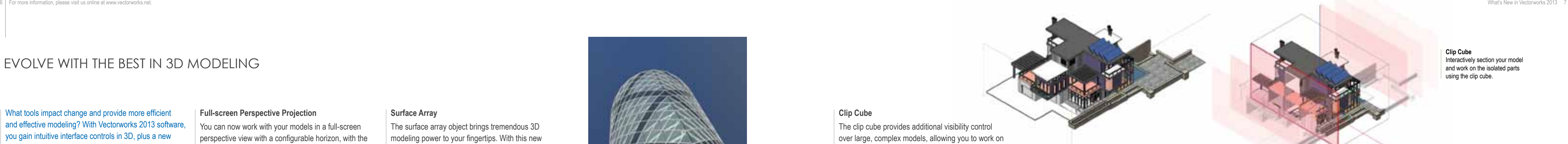

**Navigation Graphics** Significantly faster graphic re-draw with improved navigation graphics.

#### **Performance Improvements in Hidden Line Rendering**

Hidden line rendering now uses multi-threading on the Windows operating system to give you faster and more reliable results.

#### **F A L S D**

#### **Enhanced Graphical Feedback for the Rotate Tool**

For Vectorworks 2013, we've dramatically increased the speed at which you can move around your drawing. No matter what your design discipline is, you'll love this feature. Panning and zooming improvements are applied in 2D and 3D, so you get significantly faster graphic re-draw. Plus, you'll get much quicker OpenGL and 3D wireframe previews while rotating.

The improved Rotate tool provides enhanced graphical feedback while rotating objects. A protractor preview clearly shows the rotation center, the axis of rotation, and the rotation lever. This way, the rotation angle can be interactively applied to your selection.

#### **F A L S D**

What tools impact change and provide more efficient and effective modeling? With Vectorworks 2013 software, you gain intuitive interface controls in 3D, plus a new Clip Cube mode and Surface Array command, along with improvements to perspective projection and substantially faster graphics display during navigation.

#### **Improved Navigation Graphics**

#### **F A L S D**

### Evolve with the best in 3d modeling

**Surface Array** Model curtain walls, complex roof systems, stadium-like structures, or any other array model you can imagine.

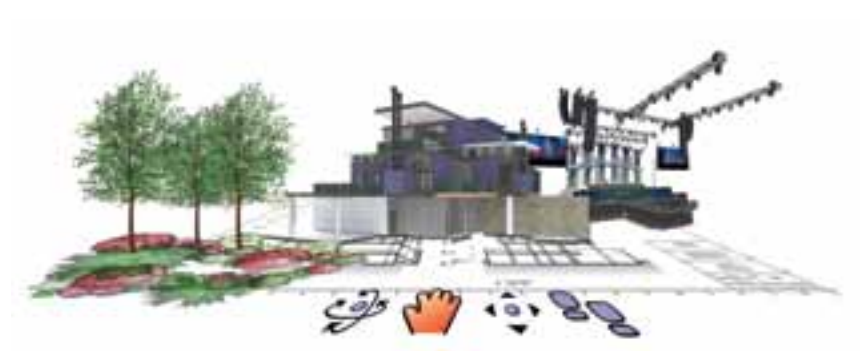

**Clip Cube** Interactively section your model and work on the isolated parts using the clip cube.

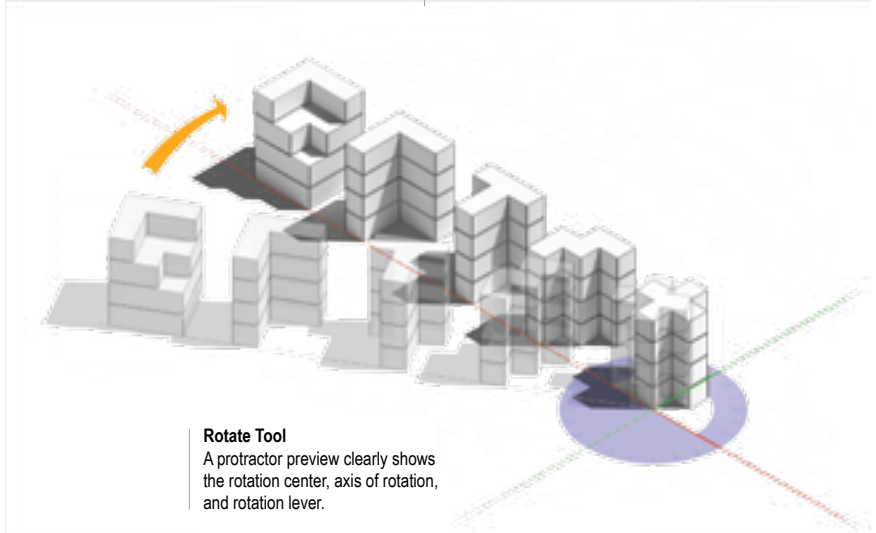

#### **Clip Cube**

The clip cube provides additional visibility control over large, complex models, allowing you to work on isolated parts within the interactive boundaries of the clip cube.

**F A L S D**

#### **Improved Walkthrough Tool**

The Vectorworks Walkthrough tool has evolved to provide an interactive experience that's more responsive and predictable when navigating inside a model.

#### **F A L S D**

#### **Surface Array**

The surface array object brings tremendous 3D modeling power to your fingertips. With this new command, you can easily duplicate 2D and 3D geometry onto planar or NURBS-based surfaces, giving you the power to easily model curtain walls, complex roof systems, stadium-like structures, or any other array model you can imagine.

#### **A L S D**

#### **Full-screen Perspective Projection**

You can now work with your models in a full-screen perspective view with a configurable horizon, with the option to turn on the cropping window when setting up views for presentation renderings.

#### **F A L S D**

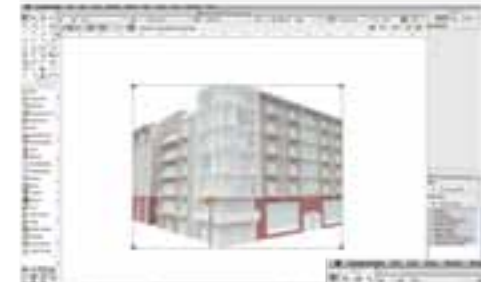

#### **Display Planar Objects in Section Viewports**

We've added a new option to show or hide planar objects for design and sheet layer section viewports, enabling you to further customize the appearance of your work.

**A L S D**

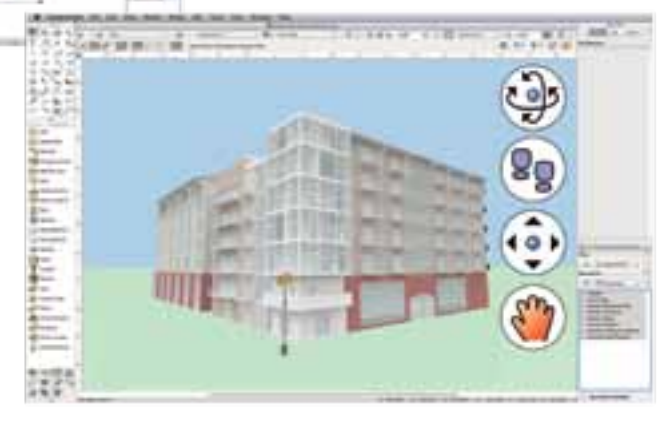

**Full-screen Perspective Projection** Now you can work with your models in a full-screen perspective view with a configurable horizon.

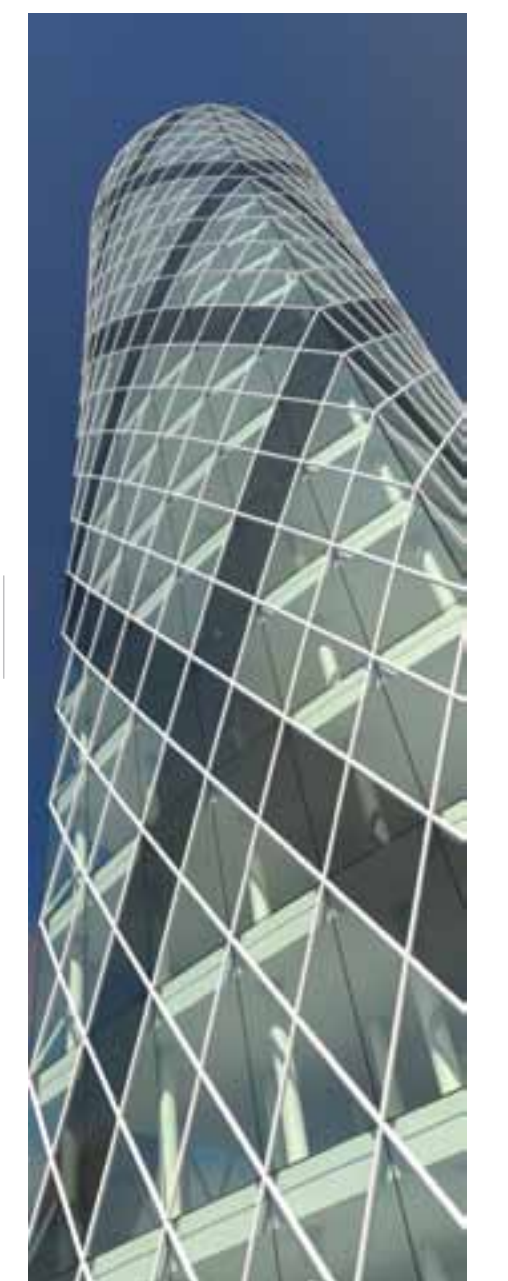

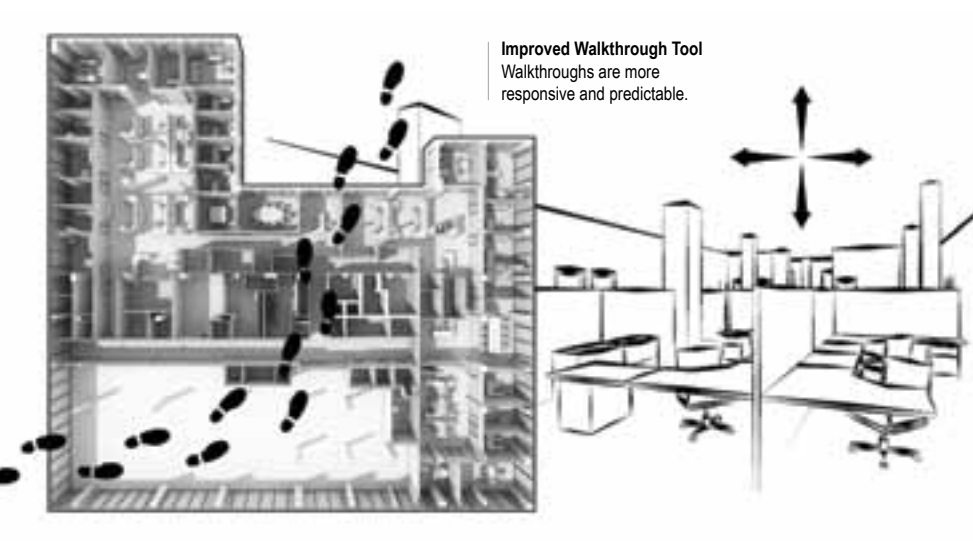

### EVOLVE WITH BETTER BIM TOOLS

#### **Create Detail Viewport**

It is now more efficient and convenient to create. update, and edit spaces. In addition to the manual and select wall modes, with a single click you can now create spaces that are defined by a set of walls. Auto-bound spaces adjust their boundaries automatically when walls are moved or changed, saving you time.

The new Create Detail Viewport command provides an extremely efficient way to automatically create cropped viewports, allowing for better navigation between detailed views and the model. This improvement gives you detailed views of plans, elevations, and sections with markers that automatically reference and coordinate to your viewports' drawing and sheet numbers.

Simplify complex BIM tasks and BIM interoperability **Auto Hybrid**

#### **A L S D**

#### **Improved Bounding of Spaces**

You can now easily insert dormers and skylights I in roof faces and control their size from the Object Info palette.

The Inner Boundary mode has been added to the Slab tool, allowing you to create an auto-bound slab from a set of walls with a single click.

#### **A D**

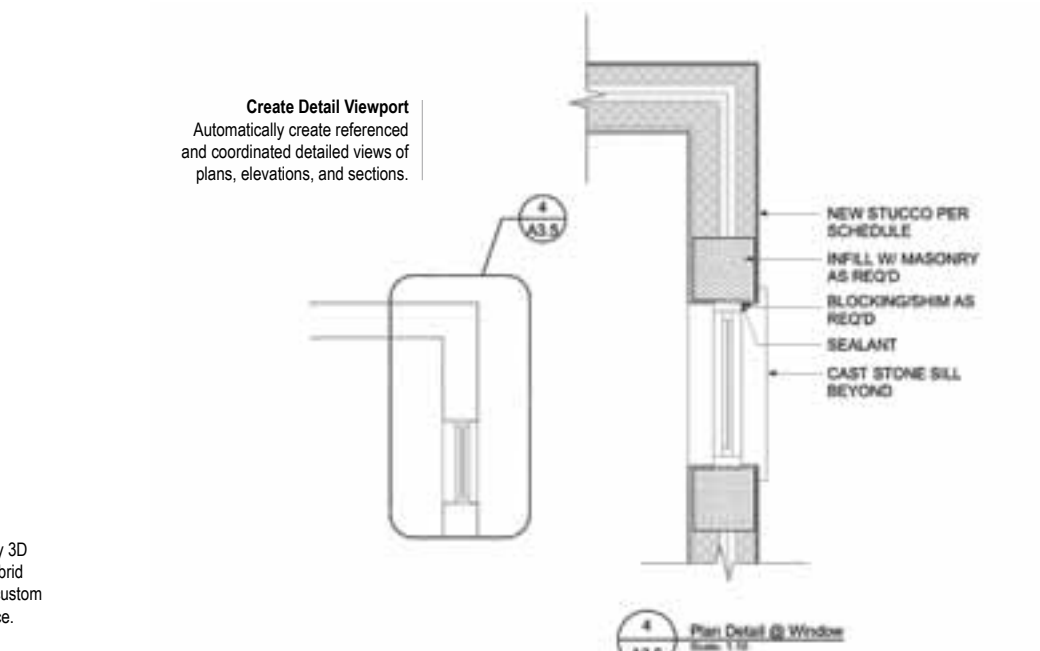

with one of the most advanced IFC support systems in the market. Graphically convert complex, free-form modeling shapes into proper 2D and 3D representa tions using the new Auto Hybrid command, plus more 3D support with 3D door and window tags, and a completely re-engineered roof object based on the Parasolid ® engine. Vectorworks 2013 software EVOLVE WITH BETTER BIN<br>Simplify complex BIM tasks and BIM interoperate<br>with one of the most advanced IFC support system<br>in the market. Graphically convert complex, free-<br>modeling shapes into proper 2D and 3D represe<br>tions

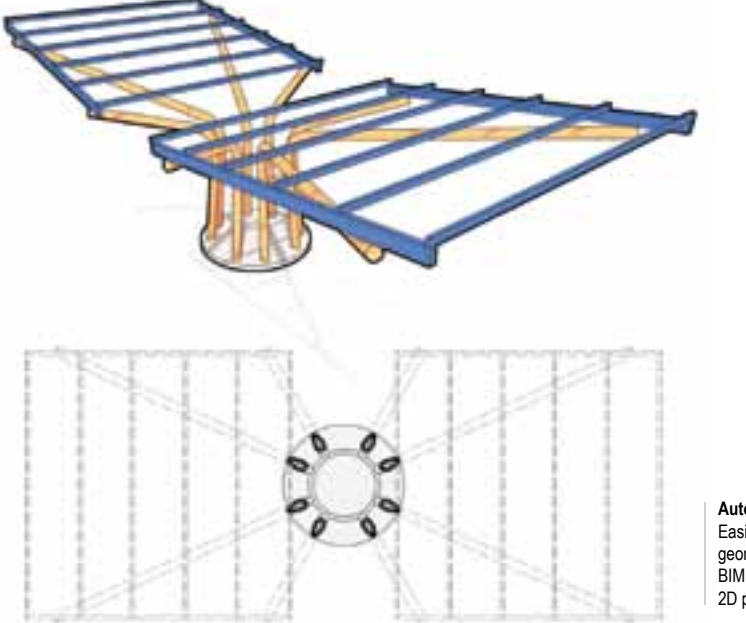

**Inserting Dormers and Skylights in Roof Faces** Easily insert dormers and skylights in roof faces.

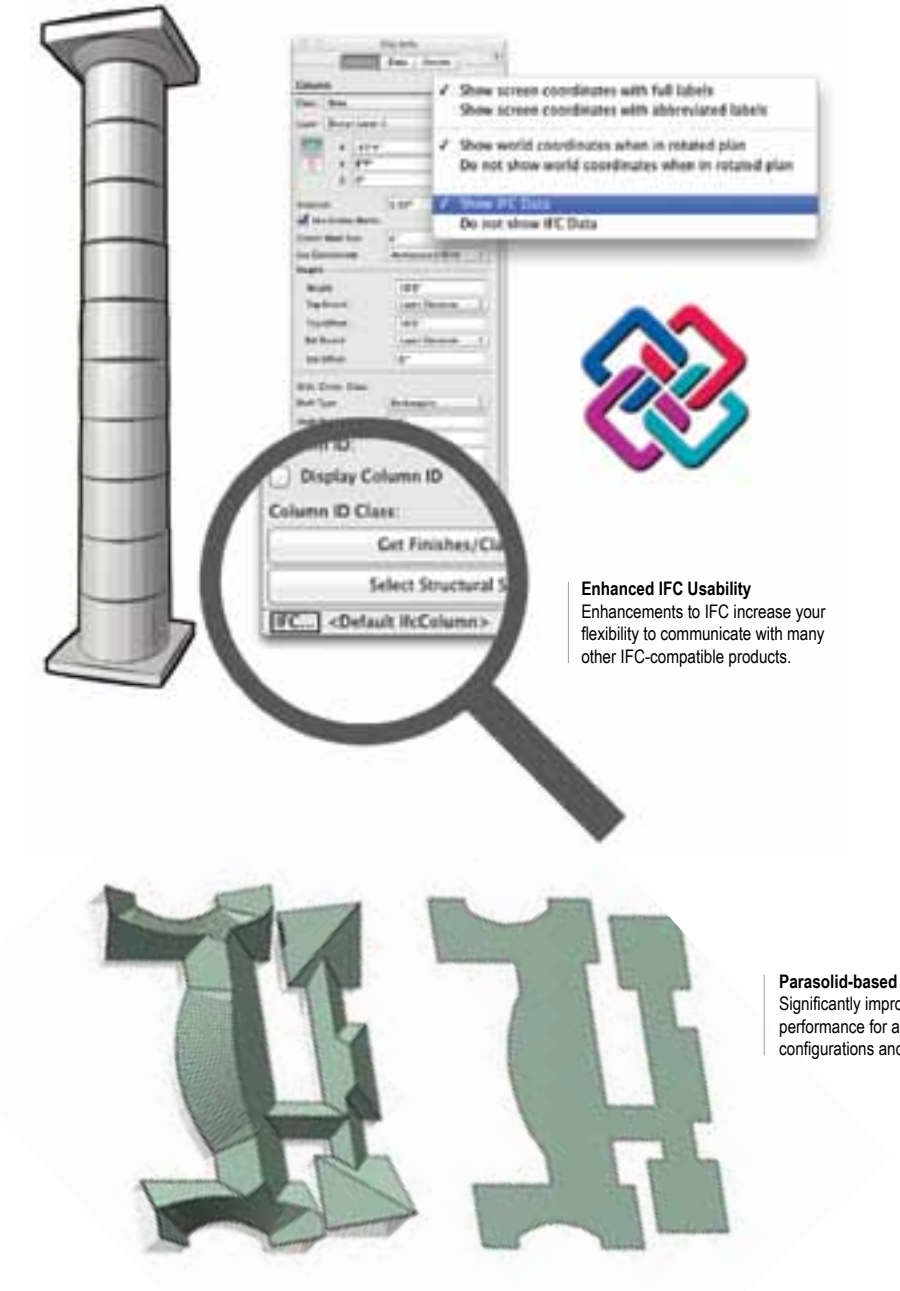

**Auto Hybrid** Easily turn arbitrary 3D geometry into a hybrid BIM object with a custom 2D plan appearance.

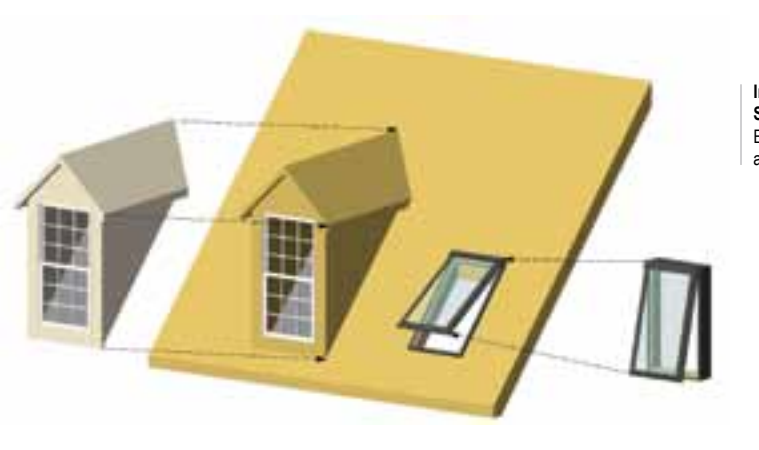

The new Auto Hybrid command provides an easy, yet powerful way to turn arbitrary 3D geometry into a hybrid BIM object with a custom 2D plan appearance. Its controls give you the flexibility to determine specific aspects of the plan appearance to meet the needs of your documentation, while maintaining the powerful and intuitive 3D geometry editing capabili ties of Vectorworks software.

#### **A L S D**

#### **Inserting Dormers and Skylights in Roof Faces**

#### **F A L S D**

#### **Inner Boundary Mode for the Slab Tool**

#### **A D**

#### **Wall Re-engineering**

Wall operations in Vectorworks 2013 now boast improved performance, especially for operations involving multiple walls. When moving connected walls or making view changes, wall display is nearly instant.

#### **F A L S D**

#### **Improved Stair Railings**

The interface for customizing stair railings has been improved to provide more intuitive control over handrails and guardrails when parameters differ for each side of the stair.

#### **Enhanced IFC Usability**

IFC data can now be attached to Vectorworks symbols, enabling you to automatically define IFC data for all existing instances of symbols in your model. Plus, you can now see a short description of assigned IFC data, and run the IFC Data command from the Object Info palette.

A new IFC option to export solids operations as BREPs has been added to the Export IFC Project command. In addition, the layout and controls in the IFC Export dialog box have been improved to meet the requirements of the new IFC2x3 Certification 2.0 process. Additional IFC export options increase the flexibility of your Vectorworks software to communicate with many other IFC-compatible products.

#### **<sup>A</sup> <sup>D</sup>**

#### **Parasolid-based Roofs**

Roof objects have been completely re-engineered and are now based on the Parasolid modeling kernel. You benefit from significantly improved performance, and you gain reliability for all roof configurations and modifications.

**F A L S D**

**Parasolid-based Roofs** Significantly improved performance for all roof configurations and modifications. The door and window objects in Vectorworks 2013 have received a series of significant improvements that deliver greater flexibility in how you create, configure, view, edit, and report doors and windows in your models. Specific improvements include:

#### **Enhanced Door and Window Capabilities**

• **3D Door and Window Tags**: ID tags for windows and doors are now available in 3D views, allowing you to display them in elevation viewports for thoroughly coordinated documentation.

#### **A L D**

• **Door and Window Report Improvements:**  The Create Report command now provides a comprehensive list of all door and window data fields, giving you more options to configure documentation schedules, as well as use the resulting database worksheets to track and edit more aspects of the door and window objects.

#### **F A L S D**

• **Door Threshold Under Leaf:** For more accurate representations of different door system manufac turer configurations, you can now limit the threshold width to the door leaf width.

#### **A L D**

• **Door and Window Jamb Extensions:** The door and window objects now support jamb extensions, providing accurate representations of door and window installations in thick walls.

**Optimized Space Object** A series of improvements optimize your ability to control space configurations and data.

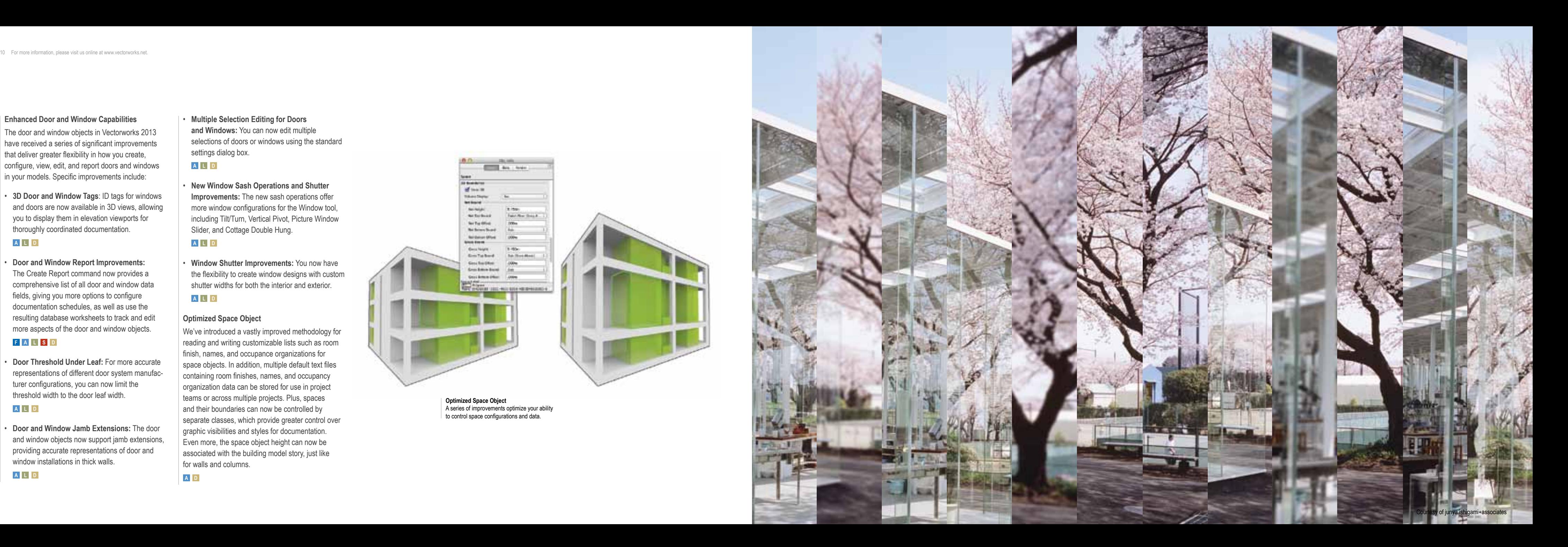

• **Multiple Selection Editing for Doors and Windows:** You can now edit multiple selections of doors or windows using the standard settings dialog box.

#### **A L D**

• **New Window Sash Operations and Shutter Improvements:** The new sash operations offer more window configurations for the Window tool, including Tilt/Turn, Vertical Pivot, Picture Window Slider, and Cottage Double Hung.

### **A L D**

• **Window Shutter Improvements:** You now have the flexibility to create window designs with custom shutter widths for both the interior and exterior.

### **A L D**

#### **Optimized Space Object**

We've introduced a vastly improved methodology for reading and writing customizable lists such as room finish, names, and occupance organizations for space objects. In addition, multiple default text files containing room finishes, names, and occupancy organization data can be stored for use in project teams or across multiple projects. Plus, spaces and their boundaries can now be controlled by separate classes, which provide greater control over graphic visibilities and styles for documentation. Even more, the space object height can now be associated with the building model story, just like for walls and columns.

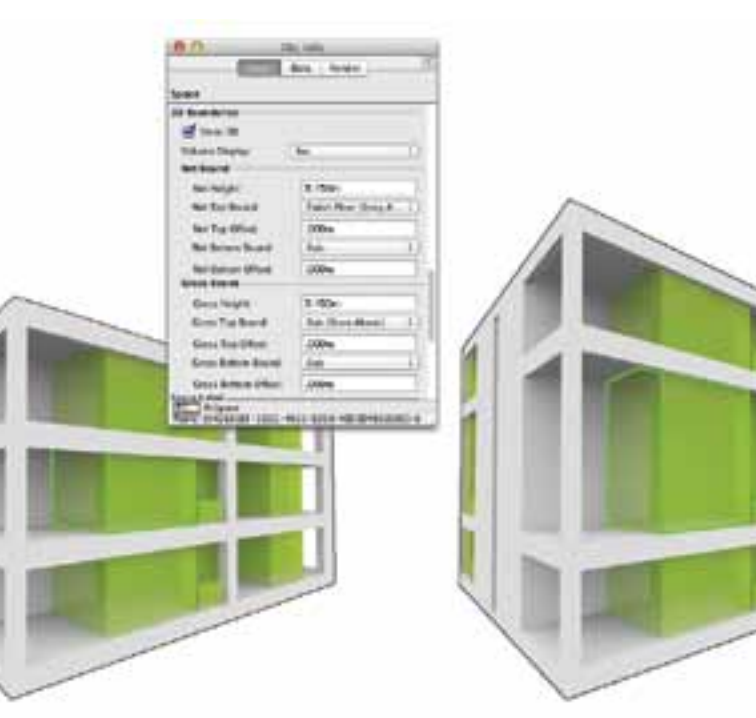

**A D**

Enhancements to already robust file imports and exports, such as IFC, DXF/DWG, and the ODBC communication standard, plus new file format support for Rhinoceros ®, DWF ®, FBX ®, COLLADA, and gbXML ®, make the Vectorworks platform the most interoperable software in the AEC marketplace.

With direct support for gbXML, you can now easily export required information to communicate with a wide variety of energy modeling and analysis applications.

#### **New gbXML Export**

#### **A D**

#### **New DWF Import and Export Support**

With Vectorworks 2013, you can now import and export the Autodesk ® DWF file format.

#### **F A L S D**

#### **New Rhino Import/Export Support**

Effortlessly work with Vectorworks and Rhinoceros with the addition of import and export support for Rhinoceros 3DM files.

#### **F A L S D**

#### **New FBX and COLLADA File Export**

With Renderworks 2013, you can now easily work with additional, popular 3D applications such as Google Earth, SketchUp, 3ds Max, and others using the COLLADA and FBX file export.

You asked and we listened. With Vectorworks 2013, we've added several improvements and capabilities to the DXF/DWG import and export process that will dramatically improve the interoperability process.

**and Export Capabilities** Several DXF/DWG improvements include batch exporting, support for true colors, conversion resolution adiustments, and flattening 3D objects.

### **New DXF/DWG Import and Export Capabilities Dynamic Database Table Update**

- Now you can export Vectorworks 3D objects as 2D flattened graphics in the DWG model space.
- A new command lets you perform a batch export for DXF/DWG from multiple files at the same time.
- A new option allows you to make 2D and 3D conversion resolution adjustments during DXF/DWG imports.
- A new option lets you choose true (RGB) or indexed colors on DXF/DWG exports.
- A new DXF/DWG import feature improves the speed of your imports by alerting you when complex hatches with multiple boundaries are found. This alert gives you the option to skip importing the hatch, convert hatches to lines, or proceed with the import.

**F A L S D**

Databases connected to Vectorworks files through ODBC now dynamically update their database table rows when adding or removing record instances of a connected record format. In addition, you can now automatically create record formats from database tables and create database tables

from record formats.

**A L S D**

**Improved ODBC Edit Object Connection**

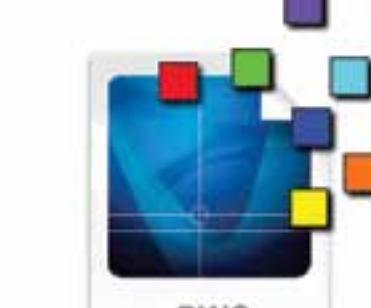

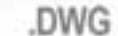

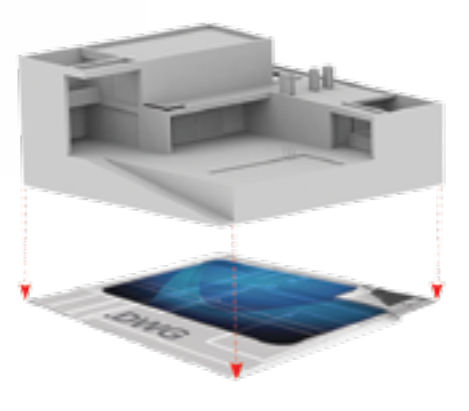

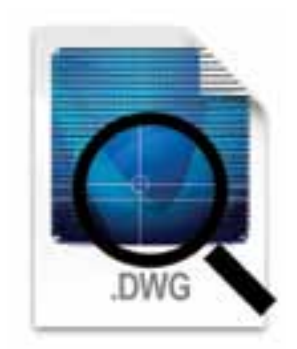

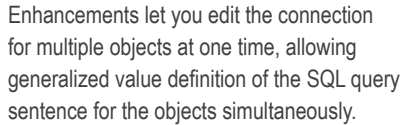

**A L S D**

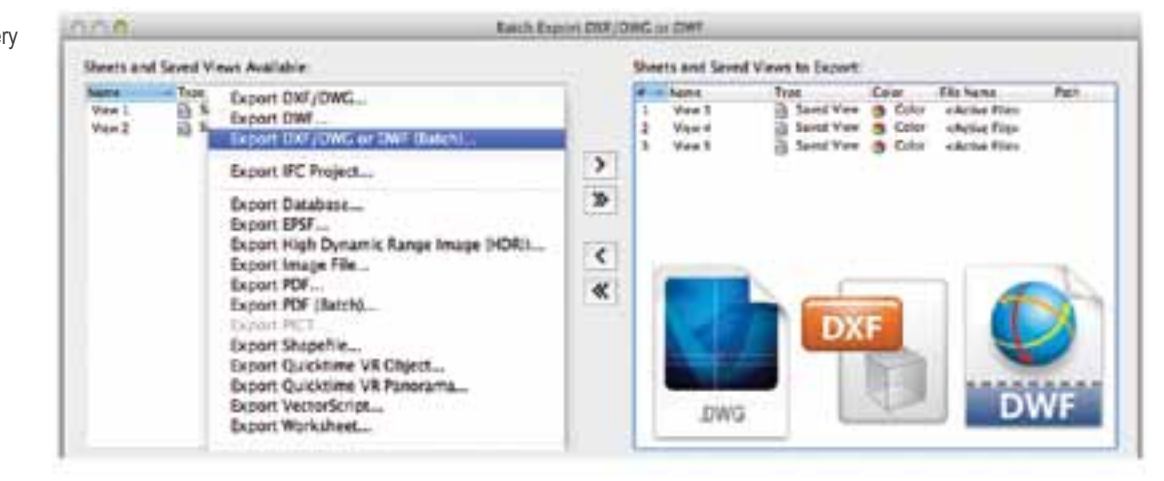

### Evolve with Gre ater File Interoper

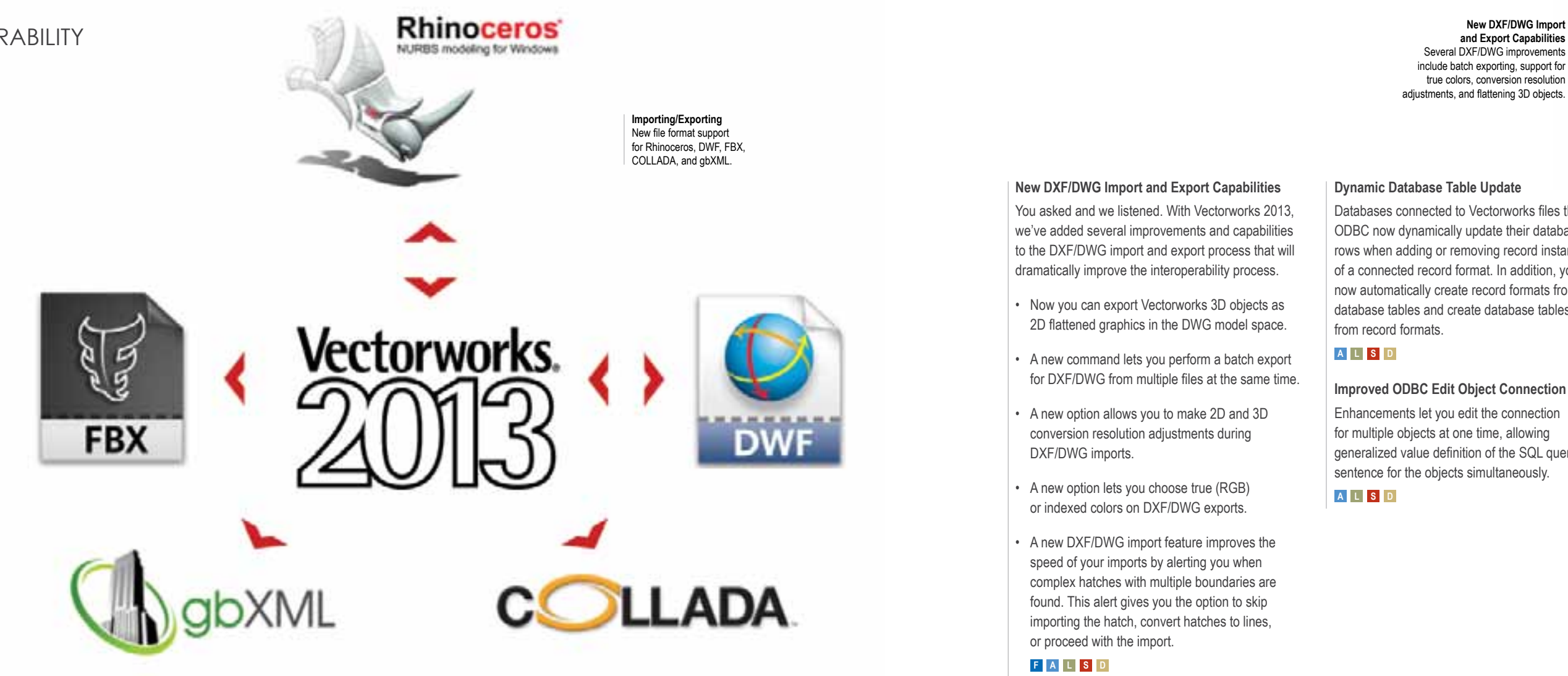

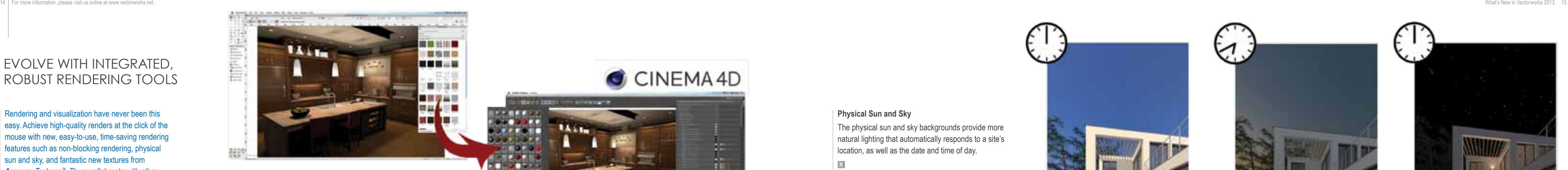

Rendering and visualization have never been this easy. Achieve high-quality renders at the click of the mouse with new, easy-to-use, time-saving rendering features such as non-blocking rendering, physical sun and sky, and fantastic new textures from *Arroway Textures ™*. Then, collaborate with other rendering and modeling solutions with seamless export to CINEMA 4D, and new support for the FBX/COLLADA file format.

The Export to CINEMA 4D and Send to CINEMA 4D commands are now available to our Fundamentals customers in addition to our Renderworks users. Improvements when exporting from Vectorworks and Renderworks to CINEMA 4D ensure that the structure and naming of geometry, materials, and textures is consistent with the data that comes from the Vectorworks file, with the assistance of an intelligent Merge Changes dialog box in CINEMA 4D. In addition, the resulting .C4D file size has been reduced by up to 50%.

#### **Improved CINEMA 4D Export**

Perhaps one of the most significant time-savers is the addition of non-blocking rendering. Now you are free to continue working in your project while a scene is rendering sheet layer viewports or images from the Render Bitmap tool.

#### **F R**

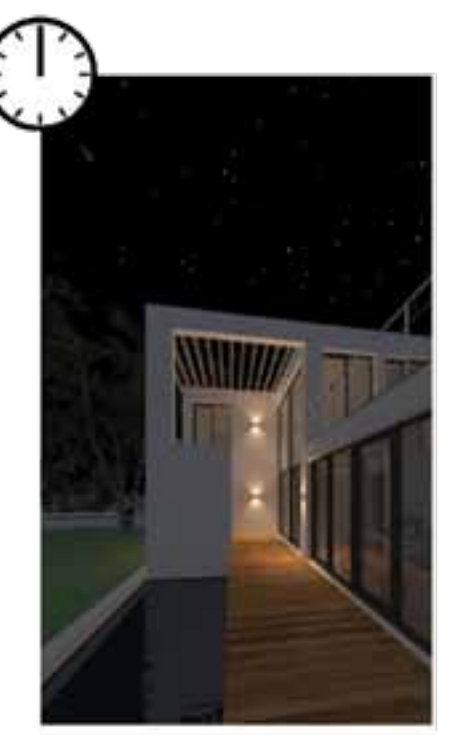

**Physical Sun and Sky** Get more natural lighting in your renderings from the new physical sun and sky backgrounds.

#### **Non-blocking Rendering**

#### **Physical Sun and Sky**

The physical sun and sky backgrounds provide more natural lighting that automatically responds to a site's location, as well as the date and time of day. **R**

#### **New** *Arroway Textures* **Import**

We've added one of the highest-quality texture libraries to Renderworks version 2013. Now you have access to a default library of image-based *Arroway Textures* for wood veneers, concrete, wood flooring, stonework, tiles, and other construc tion materials. An integrated menu item lets you easily import higher-resolution versions of these textures purchased directly from *Arroway Textures* . **R**

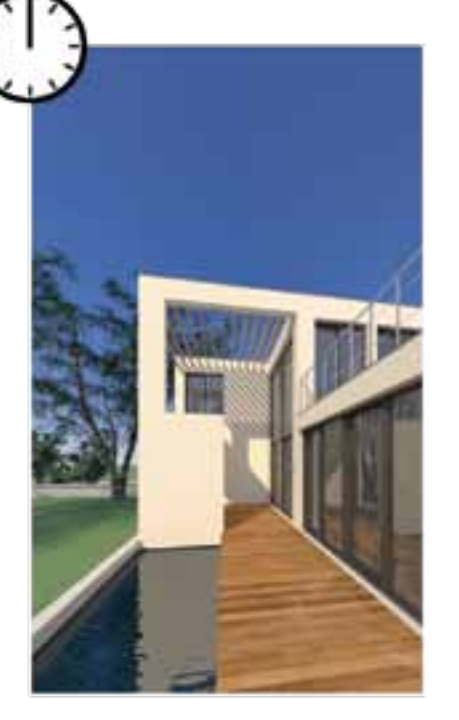

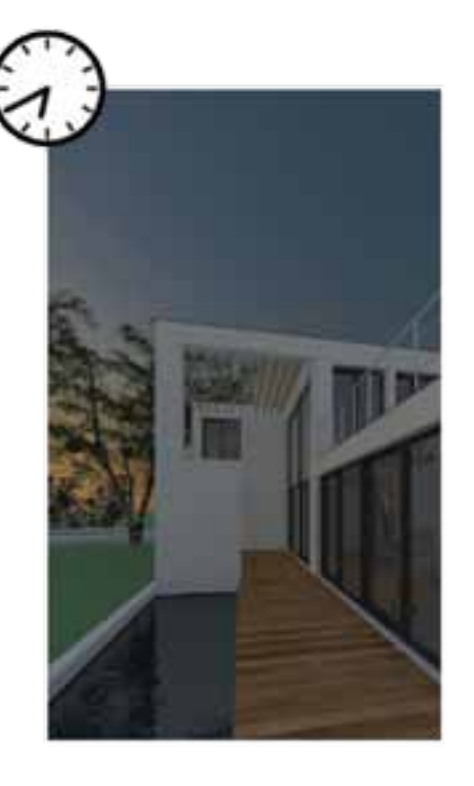

### Evolve with Integr ated, Robust Rendering Tools

**Improved CINEMA 4D Export** Structure and naming of geometry, materials, and textures is consistent with the data that comes from the Vectorworks file.

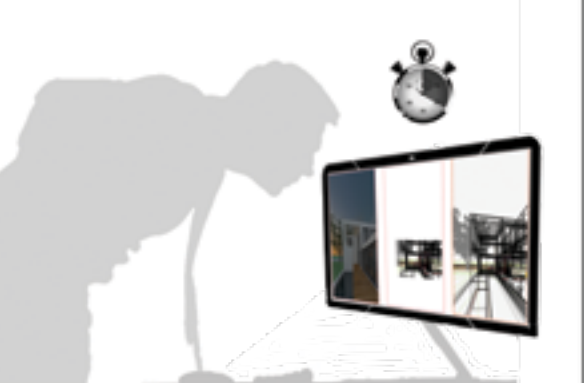

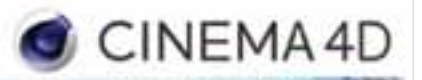

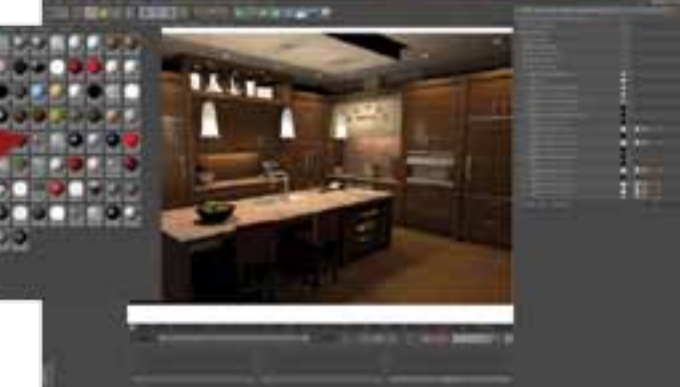

**New** *Arroway Textures* **Import** Now you have access to the highest-quality textures on the market from *Arroway Textures.*

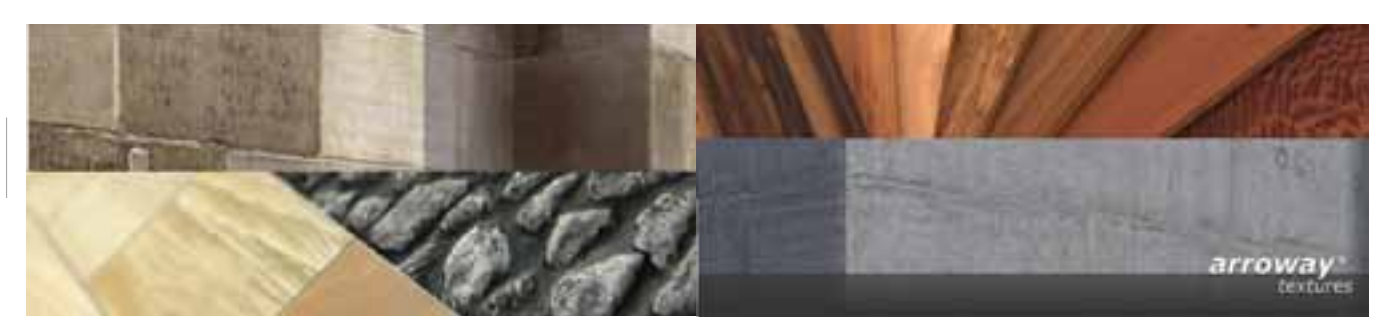

**Non-blocking Rendering** Continue working in your project while a scene is rendering.

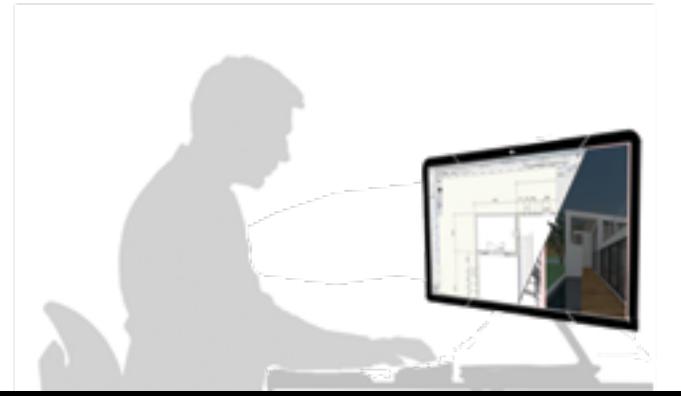

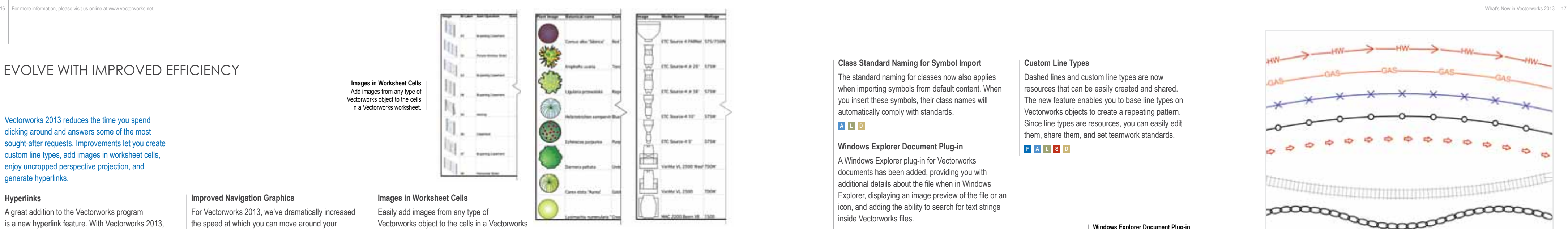

Vectorworks 2013 reduces the time you spend clicking around and answers some of the most sought-after requests. Improvements let you create custom line types, add images in worksheet cells, enjoy uncropped perspective projection, and generate hyperlinks.

#### **Hyperlinks**

A great addition to the Vectorworks program is a new hyperlink feature. With Vectorworks 2013, you can create hyperlinks with associated thumbnails or symbols to launch websites containing product manufacturer data, open other Vectorworks documents, open a folder, display saved views or sheet layers, or open files such as images, PDFs, movies, and more. Plus, certain hyperlinks are preserved when exporting to PDF.

 $-1$ 

**The Property September** 

For Vectorworks 2013, we've dramatically increased the speed at which you can move around your drawing. No matter what your design discipline is, you'll love this feature. Panning and zooming improvements are applied in 2D and 3D, so you get significantly faster graphic re-draw. Plus, you'll get much quicker OpenGL and 3D wireframe previews while rotating.

#### **F A L S D**

#### **Class Standard Naming for Symbol Import**

The standard naming for classes now also applies when importing symbols from default content. When you insert these symbols, their class names will automatically comply with standards.

#### **A L D**

#### **Windows Explorer Document Plug-in**

A Windows Explorer plug-in for Vectorworks documents has been added, providing you with additional details about the file when in Windows Explorer, displaying an image preview of the file or an icon, and adding the ability to search for text strings inside Vectorworks files.

#### **F A L S D**

### Evolve with Improved Efficiency

#### **Improved Navigation Graphics**

**F A L S D**

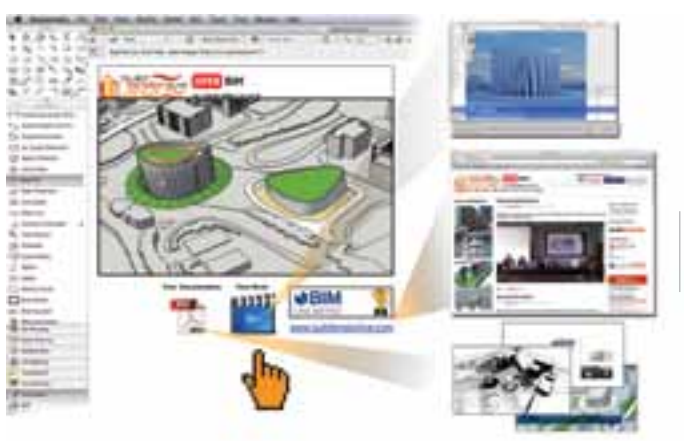

#### **Images in Worksheet Cells**

Easily add images from any type of Vectorworks object to the cells in a Vectorworks worksheet. The image can be either a thumbnail of the object or a sample of the object's 2D attributes. There are preferences for customizing the image display, including the size, view, render mode, and margin. With this new capability, you can easily incorporate door and window elevations, rendered isometric views of any symbol, legends for plant lists, hatches, fill patterns, wall or slab types, and more.

### **<sup>A</sup> <sup>L</sup> <sup>S</sup> <sup>D</sup>**

**Images in Worksheet Cells** Add images from any type of Vectorworks object to the cells in a Vectorworks worksheet.

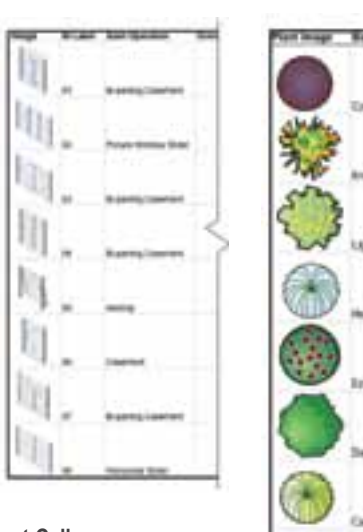

**Improved Navigation Graphics** Significantly faster graphic

re-draw with improved navigation graphics.

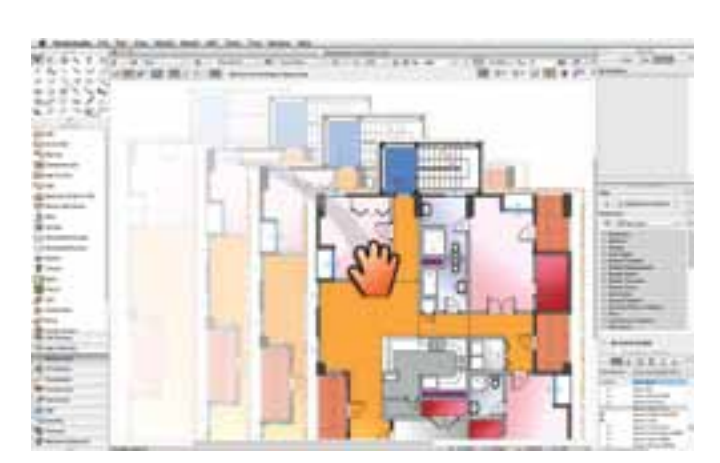

**Custom Line Types** You can create and save custom repeating patterns using the new custom line types.

**Hyperlinks** Create hyperlinks to websites, files, or locations in your project with this new object.

#### **Windows Explorer Document Plug-in** Windows users now see an image preview of the Vectorworks file.

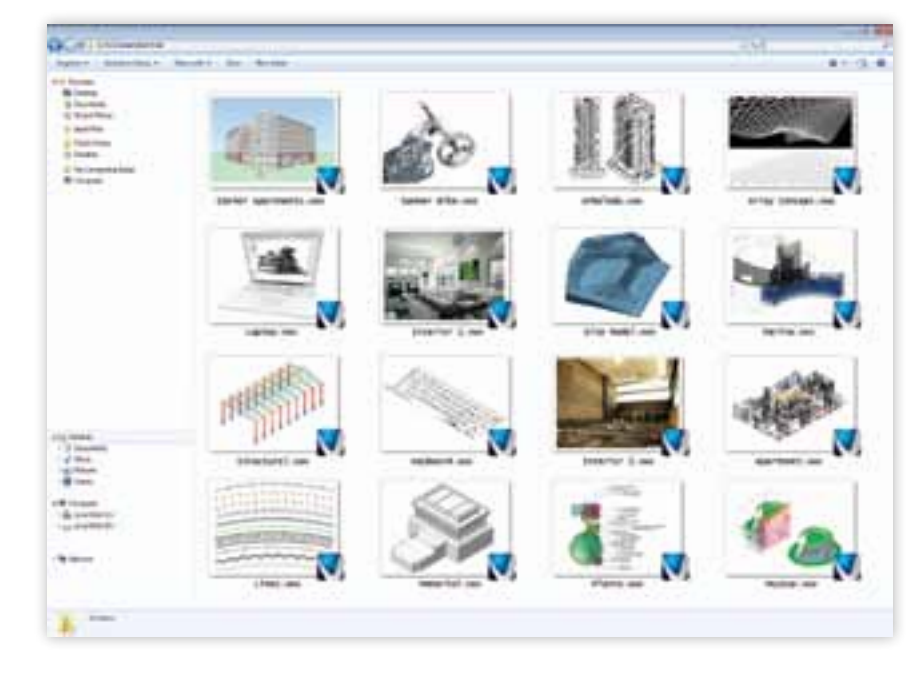

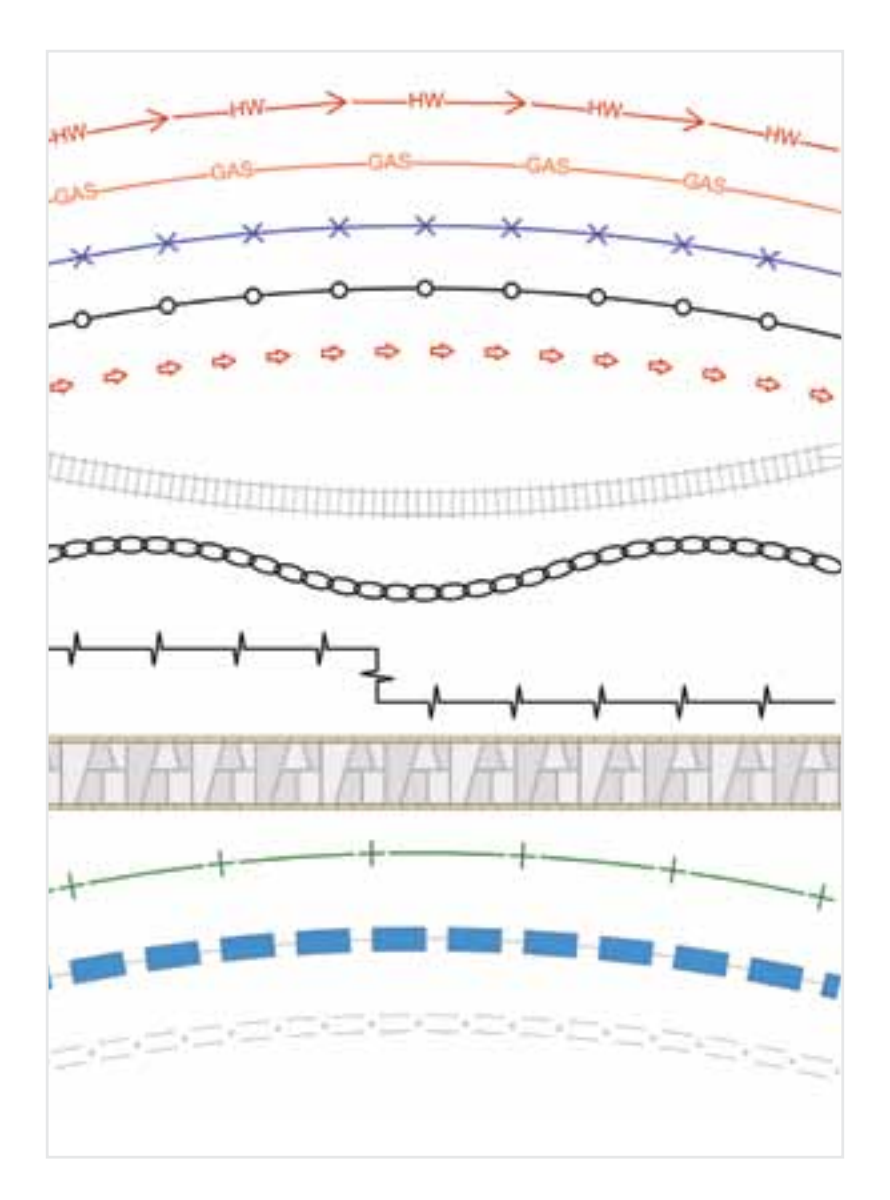

#### **Custom Line Types**

Dashed lines and custom line types are now resources that can be easily created and shared. The new feature enables you to base line types on Vectorworks objects to create a repeating pattern. Since line types are resources, you can easily edit them, share them, and set teamwork standards.

#### **F A L S D**

#### **New Class Creation Options for Advanced Section Properties**

A new option allows you to create a new class from within the advanced section properties of a section viewport.

#### **A L S D**

#### **Golden Rectangle**

A new rectangle creation constraint lets you easily create rectangles with golden ratio proportions (approximately 1:1.618).

#### **F A L S D**

#### **Align/Distribute Leader Lines Command**

The new Align/Distribute Leader Lines command enables you to automate the alignment and distribution of a tag's leader lines for objects such as callouts, leader lines, plants, hardscapes, stakes, landscape areas, existing trees, and redlines.

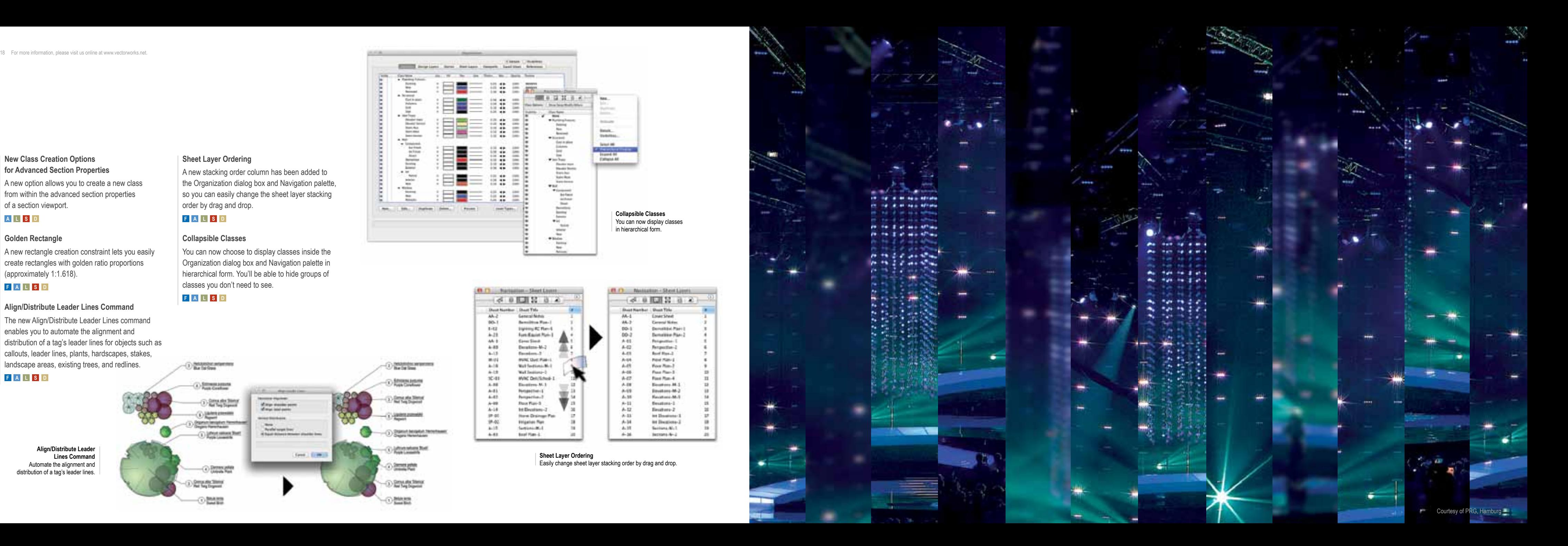

#### **F A L S D**

#### **Sheet Layer Ordering**

A new stacking order column has been added to the Organization dialog box and Navigation palette, so you can easily change the sheet layer stacking order by drag and drop.

### **F A L S D**

#### **Collapsible Classes**

You can now choose to display classes inside the Organization dialog box and Navigation palette in hierarchical form. You'll be able to hide groups of classes you don't need to see.

#### **F A L S D**

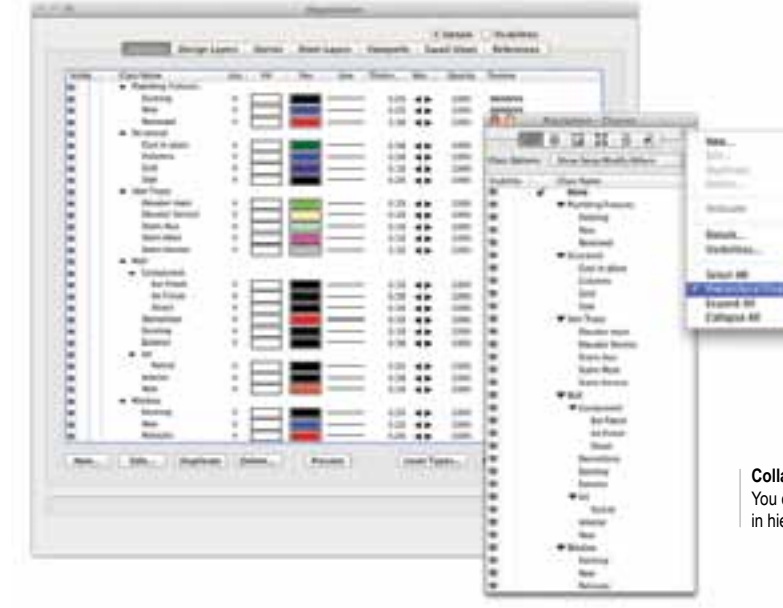

**Align/Distribute Leader Lines Command** Automate the alignment and distribution of a tag's leader lines.

**Sheet Layer Ordering** Easily change sheet layer stacking order by drag and drop.

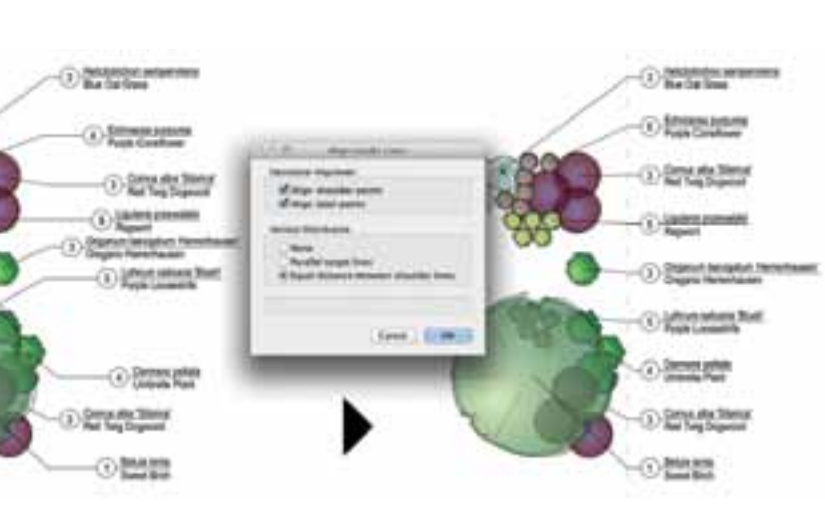

#### **Collapsible Classes** You can now display classes in hierarchical form.

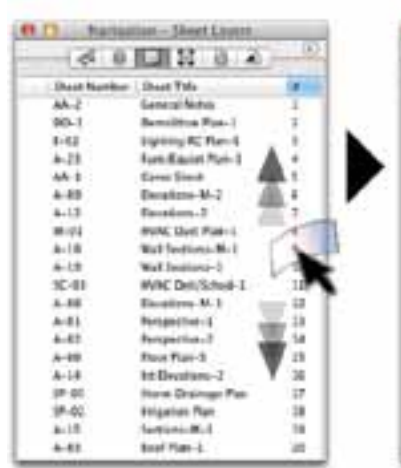

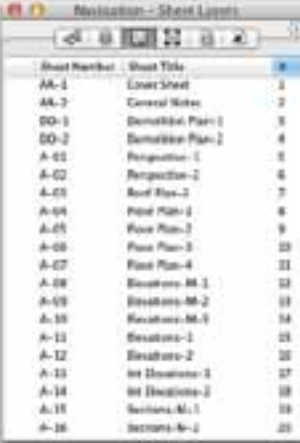

How do you make the industry standard for lighting, scenic, and event design better? Simple. You re-engineer the cornerstone tools such as the lighting device to provide robust new capabilities and significant speed improvements. Plus, you add great new tools like the speaker and speaker array objects to address the growing needs of A/V professionals.

#### **Lighting Device Colors**

You can now automatically assign colors to your lighting devices through preferences or by class. You can also assign parts of the lighting device to different classes, giving you complete control over the look of your light plot.

#### **S D**

### Evolve with the Leader in Entertainment Design

#### **Lighting Device Speed Enhancements**

The lighting device object has been completely re-engineered to offer you enhanced capabilities and speed for new reset and regeneration times that are ten times faster than in the 2012 version.

![](_page_10_Figure_9.jpeg)

#### **New Speaker Objects**

New speaker and speaker array objects, originally from Landru Design, let you effortlessly create speaker system layout drawings and perform basic audio coverage analyses.

**S D**

**Lighting Device Parameters** Fully customize the lighting device parameter display.

**Lighting Device Speed Enhancements** Speeds for new reset and regeneration

![](_page_10_Figure_10.jpeg)

![](_page_10_Figure_19.jpeg)

#### **Lighting Device Parameters**

The lighting device has received some major upgrades. You can now fully customize the lighting device parameter display with a new dialog box that allows you to add custom fields and re-order and re-name existing parameters. You can also add unlimited label legend labels to lighting devices.

#### **S D**

![](_page_10_Figure_6.jpeg)

**New Speaker Objects** Effortlessly create speaker system layout drawings.

![](_page_10_Picture_21.jpeg)

Vectorworks 2013 has simplified the way you design, plan, document, and analyze sites with a series of improvements to site modifiers, pad generation, and planting definitions.

#### **Improved Plant Settings**

3D locus objects can now be created from an imported survey file, resulting in nimble files without stake object data for situations where the data is not needed.

The Plant Settings and Plant Definition dialog boxes have been reorganized and improved to make the customization and editing of plant definitions and plant settings easier.

#### **L D**

#### **Site Model Import Improvement**

#### **A L D**

#### **Miscellaneous Site Model Improvements**

A new Create Pad from Grade Limits command automatically creates a balanced pad modifier from selected grade limits, so the amount of cut is equal to the amount of fill.

A series of beneficial enhancements have been made to improve the functionality of site models. Of particular note, you now have the ability to specify graphic attributes of the site model by class.

#### **A L D**

**Improved Plant Behavior**

Individual plants within plant groups can be randomly scaled and rotated for a more realistic look. Plants in curved rows can now be positioned tangentially, which is particularly effective for hedges. 2D plant shadows can be optionally varied depending on the plant height. Additionally, variations of plant settings can exist for the same definition, reducing extra work. **L D**

![](_page_11_Figure_26.jpeg)

![](_page_11_Figure_27.jpeg)

Horizontal / Aldres Line

![](_page_11_Figure_28.jpeg)

# Evolve with the Leader in Site Design

#### **Create Pad from Grade Limits**

### **L D**

#### **Improved Site Modifier**

You now have a new option to create a pad with a retaining edge site modifier, providing you with an easy way to define an edge around the pad that can form pits in the site model surface.

**L D**

**Improved Site Modifier** Create a pad with a retaining edge site modifier.

![](_page_11_Picture_16.jpeg)

![](_page_11_Picture_17.jpeg)

![](_page_11_Picture_18.jpeg)

![](_page_11_Picture_19.jpeg)

**Improved Plant Behavior** Choose alignment options and randomly scale and rotate plants for a more realistic look.

**Miscellaneous Site Model Improvements** Automatically create a balanced pad modifier from selected grade limits.

With the release of Vectorworks 2013, a variety of new and improved content in the form of symbols, textures, and other resources has been added. And better yet, a long list of manufacturer-specific content is now available for subscribers of Vectorworks Service Select.

#### **New Default Content**

New resources are installed by default with this release of Vectorworks 2013. New content includes:

• Pre-set schedules and legends with images for the new worksheets image feature

#### **F A L S D**

- Detail symbols for detail callout markers **A L S D**
- A series of natural daylight resources based on the new physical sun and sky feature **R**
- A variety of custom line type resources **F A L S D**
- A variety of configurations and styles for door leaves

#### **A L S D**

- Default hyperlink symbols **F A L S D**
- Default textures from *Arroway Textures*, and high-quality default textures for water and glass **R**
- Updated Pantone® colors including new 336 coated and 336 uncoated colors added to the COLOR BRIDGE® set

![](_page_12_Picture_0.jpeg)

### **F A L S D**

• High-quality metal textures **R**

Plus, when you're a member of **Vectorworks**  Service Select, you'll also have access to these exclusive content resources:

• The latest products for the Herman Miller Typicals systems furniture including Abak Environments, Action Office System, Canvas Office Landscape, Compass System, My Studio Environments, and Resolve System products

### **A D**

• An architectural lighting library of decorative and track lighting that includes new fixtures and light objects you can use for improved rendering

• Vectorworks Spotlight library updates to JB Lighting, Strong/Xenotech, Chroma Q, Morpheus, ARRI, Color Kinetics, High End, and Selecon lighting instruments

### **S D**

• New InLight gobos for Vectorworks Spotlight

#### **S D**

• Additional textures from *Arroway Textures*  **R**

# Evolve with New and Updated Content

**New Software Icon** The Vectorworks software icon has a new look, which will debut in the 2013 version.

# Evolve with Vectorworks 2013.

![](_page_12_Picture_28.jpeg)

![](_page_13_Picture_221.jpeg)

![](_page_13_Picture_222.jpeg)

# Vectorworks 2013 Fe ature Matrix

*\* Indicates this content is exclusively provided to members of Vectorworks Service Select via the Vectorworks Service Select Web Portal.*

![](_page_14_Picture_260.jpeg)

![](_page_14_Picture_261.jpeg)

![](_page_15_Picture_0.jpeg)

Nemetschek Vectorworks, Inc. 7150 Riverwood Drive, Columbia, MD 21046-1295 USA www.vectorworks.net T 410-290-5114 | F 410-290-8050

©2012 Nemetschek Vectorworks, Inc. Vectorworks and Renderworks are registered trademarks of Nemetschek Vectorworks, Inc.

#### **System Recommendations**

Mac OS X 10.6.8 or later QuickTime Intel Core 2, 2.0GHz or better DVD-ROM drive (dual layer)

Windows XP SP 3 Windows Vista SP 2 Windows 7 SP 1 QuickTime 7.7.0 to 7.7.2 (higher versions not recommended) Pentium 2GHz or better DVD-ROM drive (dual layer)

#### **RAM\***

1GB minimum 4GB highly recommended 8GB recommended for large files and complex renderings

#### **Graphics**

1024x768 minimum 1280x800 recommended 512MB VRAM minimum, 1GB+ VRAM recommended for high-quality rendering

\* Vectorworks 2012 and Vectorworks 2013 contained improvements that placed significantly higher demand on the graphics hardware. The performance and quality of the graphics provided by accelerated navigation and improved OpenGL shadows depend directly on the speed and memory of the graphics card. These new features have the potential to provide a very fast and fluid experience when used on capable hardware, and a noticeably slower experience when used on older or incompatible hardware. In general, the more powerful your video card is, the better your Vectorworks experience will be.

For the latest information on our video card recommendations for Vectorworks 2013, see the following Knowledgebase article: http://kbase.vectorworks.net/questions/714.

See www.vectorworks.net/sysreq/ for updated information.

![](_page_16_Picture_12.jpeg)